# QUANSHENG TG/K4AT

## Használati utasítás

## **Főbb tulajdonságok:**

- − automata hangbemondás menüpontonként (angolul)
- − 99 memóriahely
- − LCD kijelző automata háttérvilágítással
- − automata adásidő korlát csökkent akkumulátor kapacitásnál
- − külső töltő csatlakozó, mikrofon és fülhallgató csatlakozó

#### **Beüzemelés, akkumulátor:**

A beüzemeléskor az akkumulátort az első töltés előtt merítsük le teljesen. A töltés merítést 3x kell megismételni legalább .

Ez azért szükséges, mert Ni-mh akkumulátort formázni kell.

Egy töltési ciklus 8 óráig tart. A töltőben a töltési folyamatot egy pirosról zöldre váltó led jelzi. Ha a 8 óra letelt tovább ne hagyjuk a töltőben a készüléket, mivel a töltő automatikusan nem kapcsolja le a töltést.

## **Bekapcsolás:**

Helyezzük az akkumulátort a helyére majd az antennát is tekerjük az óramutató járásával megegyező irányba amíg meg nem szorul.

Az antenna mellett lévő PWR/VOL gombot forgassuk az óramutató járásával megegyező irányba, így bekapcsoltuk a készüléket és ezzel a gombbal is tudunk hangerőt szabályozni.

Adás indítást a készülék bal oldalán található nagy PTT gomb megnyomásával tudunk véghezvinni. A gyengébb adások vételénél tartsuk nyomva a PTT gomb alatt lévő MONI gombot, ezzel kikapcsoljuk a zajzárat és halljuk azokat az adásokat amik esetleg nem nyitják a zajzárat.

## **Alapfunkciók:**

## *Hangbemondás kikapcsolása:*

Nyomjuk be a funkció gombot **(F)**, majd az **5-**ös gombot. Ha vissza szeretnénk kapcsolni, akkor ugyanezt ismételjük meg.

## *Memória vagy frekvencia megjelenítése a kijelzőn:*

Nyomjuk le a funkció gombot (**F**), majd az **1**-es gombot, ekkor csak a memória számát látjuk. Változtatni a (**A**) és (**B**) gombokkal tudunk. Frekvencia és memória megjelenítéséhez nyomjuk le a funkció gombot (**F**), majd az **1**-es gombot, ekkor látjuk a megfelelő frekvenciát a kijelzőn, jobb oldalt fölül pedig a memória számát. Ha a műveleteket megismételjük, akkor visszajutunk alap frekvencia módba"**VFO**"

## *VFO mod-ba lépés:*

Nyomjuk le a funkció gombot (**F**), majd az 1-es "**MOD**"gombot, ezt addig ismételjük amíg a kijelzőn csak frekvencia látható a memória szám már nem ,ebben a módban tudunk szabadon bevinni a kívánt frekvenciát.

## *Frekvencia lépésköz beállítása:*

Nyomjuk le a funkció gombot **(F)**, majd nyomjuk meg a 4-es gombot, ezután a megfelelő lépésköz eléréséig nyomkodjuk a **4**-es gombot. 5K 10K 12,5K 25K.

## *Frekvencia bevitel:*

Frekvenciát a (**A**) megnyomásával vagy (**B**) megnyomásával válthatunk. Frekvenciát bevihetünk a billentyűzetről is. Pl.: a 445.612 MHz beviteléhez nyomjuk le az 4,4,5,6,1,2 gombokat. A frekvenciákat mindig a megfelelő lépésköz szerint vigyük be.

## *Frekvencia bevitel a memóriába:*

Léptessük a rádiót VFO módba!

Írjuk be a megfelelő frekvenciát, majd nyomjuk le a (**#**) gombot, ekkor elkezd villogni a kijelző jobb fölső sarkában a memória száma, ezt változtatni (**A**) vagy (**B**) gombokkal tudjuk, ha megvan a megfelelő memóriaszám akkor nyomjuk le a (**C**)gombot ezzel eltároltuk a frekvenciát a kiválasztott memóriahelyre a készülék az eltárolást külön nem jelzi semmivel , ha megakarjuk nézi helyesen jártunk e el lépjünk memória módba és ellenőrizzük le a megfelelő memória szám alatt milyen frekvenciát tároltunk el.

#### *Frekvencia eltolás átjátszók használatánál:*

Állítsuk be a készüléknél az átjátszó lejövő frekvenciáját, majd nyomjuk be a funkció gombot (**F**) és nyomjuk le a **6**-os gombot, ekkor megjelenik a kijelzőn egy (-) jel, ha (+) jelre van szükségünk akkor nyomjuk le a **6**-os gombot. Ezután nyomjuk le a funkció gombot (**F**), majd a **7**-es gombot, ekkor tudjuk beállítani az eltolás frekvenciáját. Üssük be sorba a kívánt értékeket pl.: -00.600 értékhez nyomjuk le a 0,0,6,0,0 gombokat, majd nyomjuk le az exit gombot (EXIT)

## *Szkennelés:*

Frekvencia módban nyomjuk meg a funkció (**F**) gombot, majd a (**D**) gombot ha felfele, (**C**)ha lefele akarunk szkennelni. Ugyan így működik a szkennelés memória módban is.

## *Billentyűzár:*

Nyomjuk le a funkció gombot (**F**), majd (**\***) gombot, ekkor lezártuk a billentyűzetet és megjelenik egy kis kulcs a kijelzőn. Ha fel szeretnénk oldani a billentyűzárat, akkor ismételjük meg a fent említett műveletet.

#### *CTCSS kód beállítása:*

Nyomiuk le a funkció gombot (**F**), majd nyomiuk le a 2-es gombot ("QT"), ekkor megjelenik a kijelzőn ez a felirat, ez jelzi hogy bekapcsoltuk a CTCSS funkciót. A megfelelő CTCSS frekvencia kiválasztásához nyomjuk le a funkció gombot (**F**), majd a **3**-as gombot, a megjelent frekvenciák között az **A B** gombokkal változtathatunk. A kiválasztott frekvenciát elmenteni az exit gomb megnyomásával lehet.

#### *Teljesítmény változtatása:*

Nyomjuk le a funkció gombot (**F**), majd a **0**-s gombot, ha nagy **H**-t látunk a kijelzőn akkor nagy teljesítményen vagyunk, ha nagy **L**- t látunk akkor kis teljesítményen vagyunk.

## *Memória teljes törlése:*

Bekapcsolás előtt nyomjuk le és tartsuk nyomva az exit gombot, majd így kapcsoljuk be a készüléket, ekkor megjelenik a kijelzőn a **Clr** felirat, ekkor még hagyjuk lenyomva 3 másodpercig a gombot, ekkor törlődik minden bevitt memóriatartalom.

## **Merülő akkumulátor jelzés:**

Ha megjelenik a kijelzőn az akkumulátor jelzés akkor merülőben van az akkumulátor, ha 5,5V alá csökken a feszültség egy figyelmeztető hangot hallunk, majd egy CLOSE felirat jelenik meg a kijelzőn. Ha ezt látjuk, akkor kapcsoljuk ki a készüléket és rakjuk töltőre.

## **Melléklet**

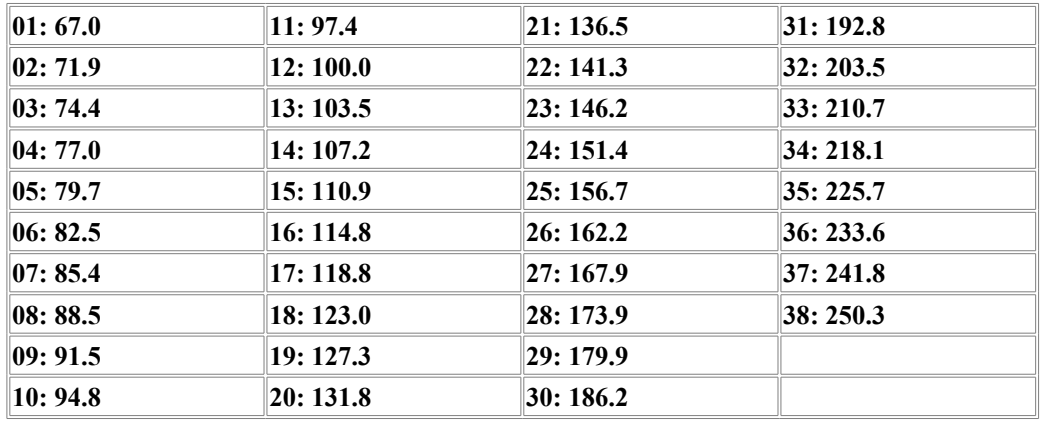

## **CTCSS-frekvenciák (Hz):**

#### **A PMR a 446MHz-es sávban az alábbi 8 csatornát tartalmazza: A lépésköz 6.25 kHz**

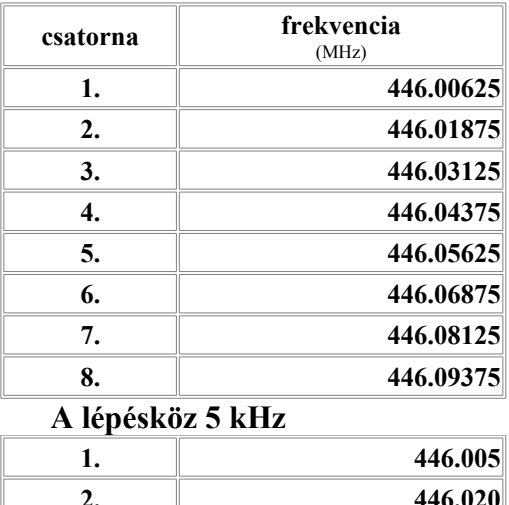

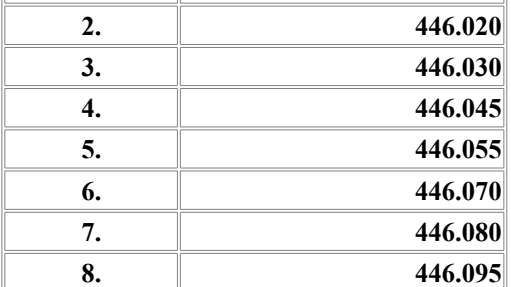